### **Connectivity Questions Module Guide**

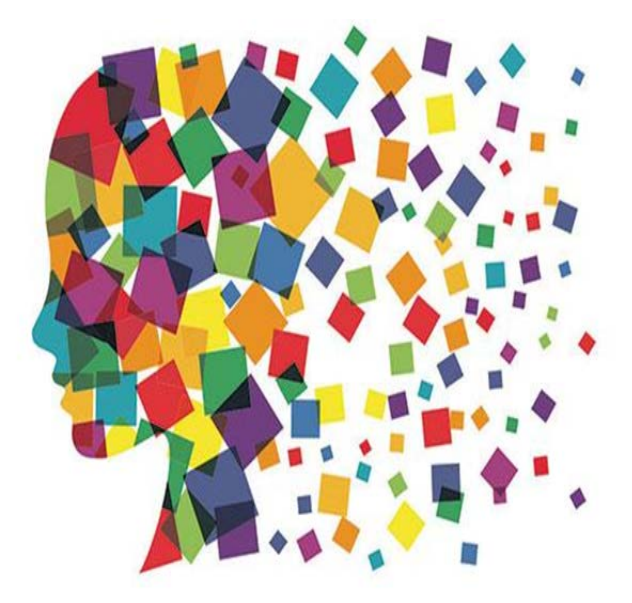

Julie Tritt Schell PA E-rate Coordinator February 2017

### Purpose of the Connectivity Module

- The Connectivity Questions Module a "survey" that's given to applicants each year
- The answers are not considered during PIA review and are not connected to your FRNs
- Answers should be as of "today" and not what will be purchased in FY 2017
- Data from last year remains in the Module and only must be updated if data has changed
- All questions must be answered before Form 471 can be certified
- Only schools and libraries must complete the survey
	- Consortia do not complete the survey for their members
	- Admin Buildings (NIFs) do not complete a survey

## When Do I Answer the Questions?

- You can leave the Form 471 to answer the questions prior to certifying the form, but it is much easier to complete this step first before beginning the form
- You only have to answer the questions one time, regardless of the number of forms that you will be filing
- Each Form 471 that you file will be populated with the answers you provide

## Where Are the Questions?

#### **My Landing Page**

 $A = 1.5$  of 6  $B = M$ 

- From the EPC Landing Page, click on the name of your school district or library name (the parent)
- There are 2 places where the name appears – either one is fine

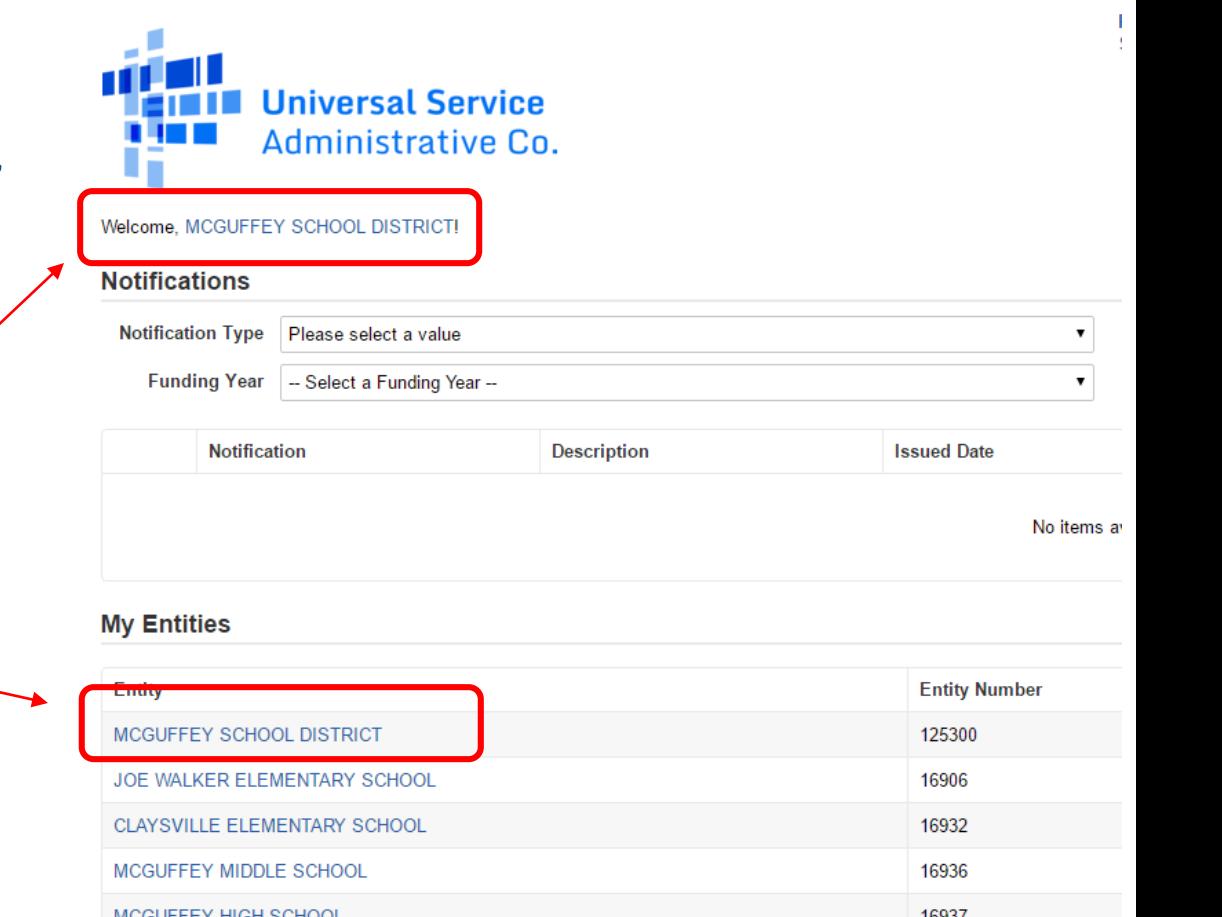

### Where Are the Questions?

 $\triangleright$  On the left toolbar, click on "Related" Actions"

 $\triangleright$  Then "Manage Connectivity" Questions"Records / Applicant Entities

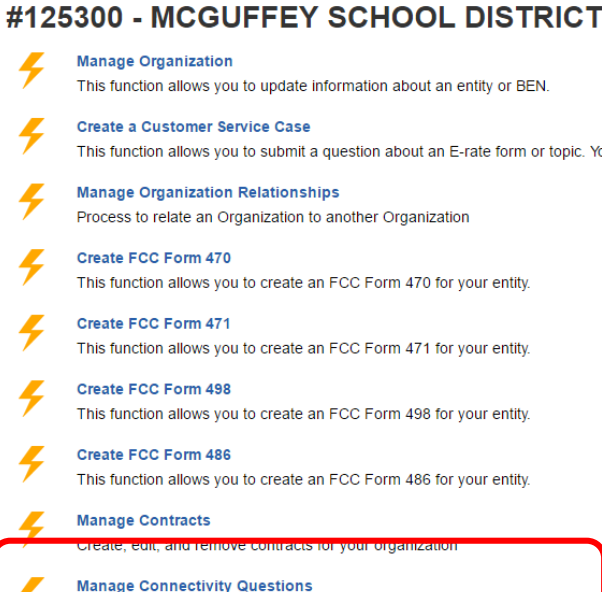

Form for Entities to answer required Connectivity Questions.

**CININ Universal Service Administrative Co.** Summary **News Related Actions ► Customer Service Modifications Additional Information Discount Rate** Contracts **FCC Forms FRN Appeals** 

### 1st: Internet Questions

• For entities with more than one school or library, first answer whether your entity aggregates Internet (answer is usually Yes)

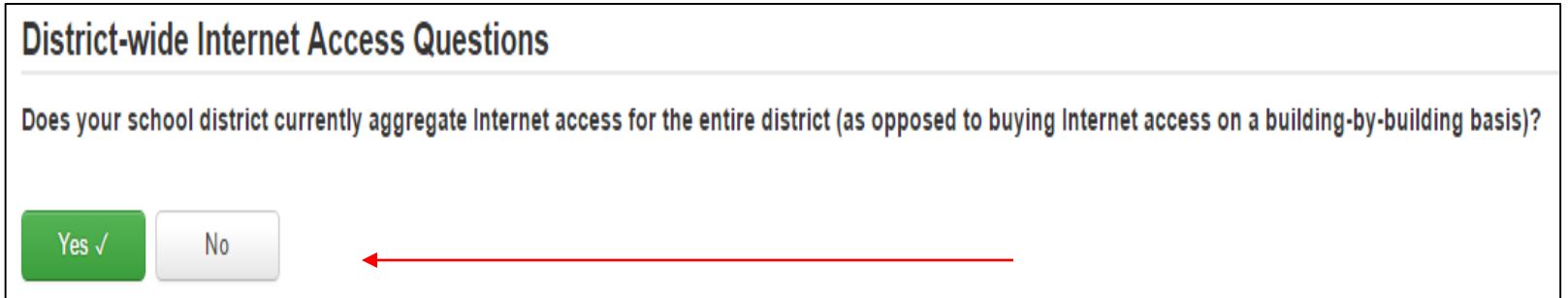

#### • Next, enter Internet bandwidth speeds

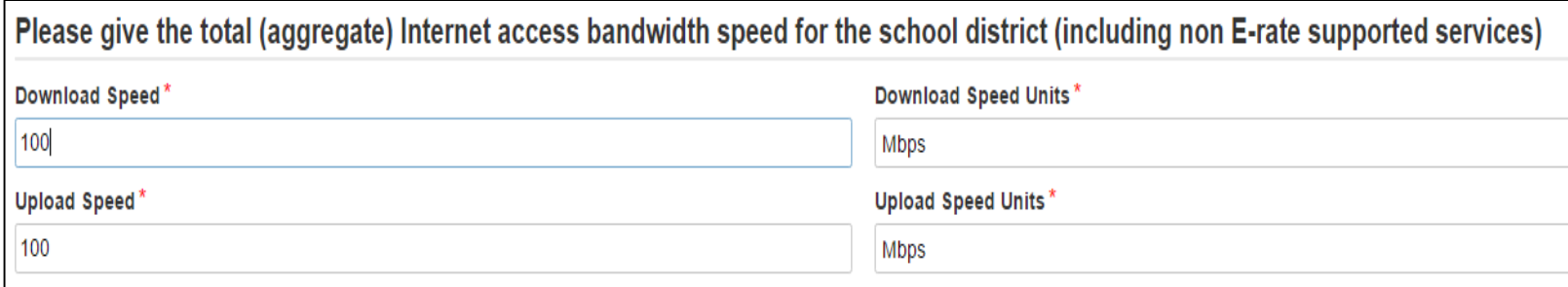

#### Note: These are district-level questions, not building level

## 2nd: Review Existing Answers

- This page will show a list of all schools or libraries in your EPC profile for which a survey must be completed
- If you applied in FY 2016, the data entered last year will be showing
	- If any of the data is inaccurate, click "Edit" to modify that school or library's information
- If you did NOT apply in FY 2017, you must click on "Edit" to complete the survey questions for that entity

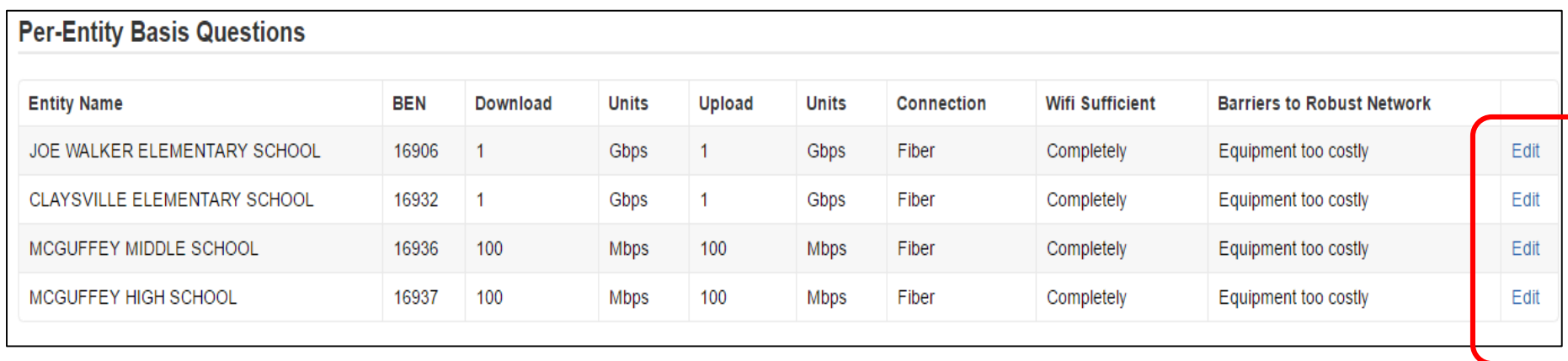

# 3rd: Answering Broadband Questions

• The first question relates to the broadband speed (not Internet bandwidth) coming into this building

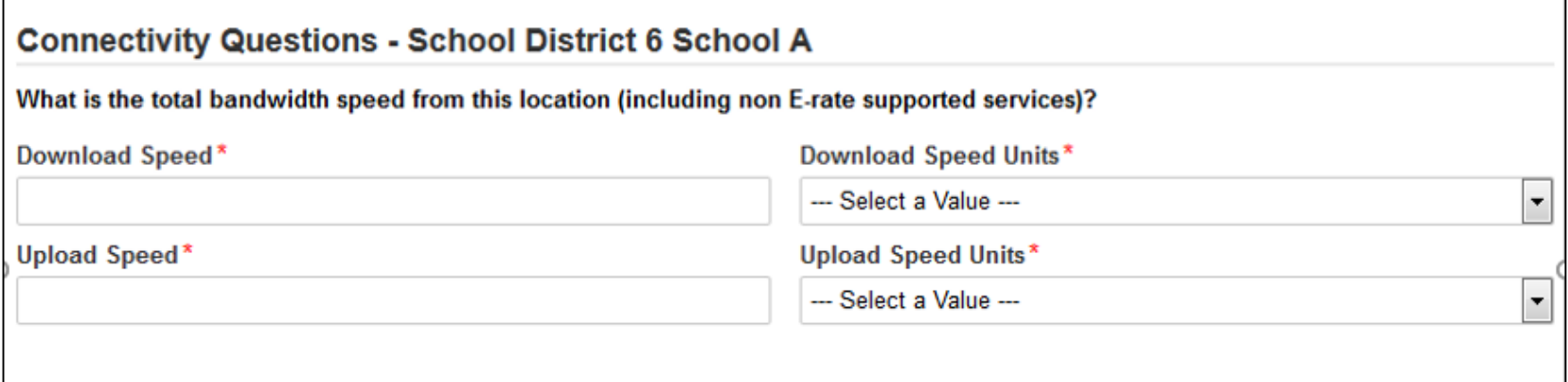

- The second question asks the type of broadband connection
	- Choices are: Fiber, Copper, Fixed Wireless, Cable Modem, Other, None
	- The most common answer will be Fiber

What is the predominant connection type coming to this location?<sup>\*</sup>

--- Select a Value ---

▼

# 4th: Answering WiFi Questions

- This question asks about the quality of WiFi at this building
	- Choices are: Completely, Mostly, Sometimes, Never, N/A

How sufficient is the quality of the Wi-Fi at this location?\*

Mostly

- This question asks what are the barriers to having a robust internal network in this building
	- Choices are: Equipment too costly, installation too costly, broadband to building is too slow, outdated equipment, lack of technical support/training, frequent outages/downtime, physical structure of building, other

What are your biggest barriers to having a robust internal network in vour classrooms at this location?\*

No barriers

▼

## And So On…

- **Save Changes** • When you're done with each building, click
- The system will return you to the list of entities – Click "Edit" to enter/modify the next building's data

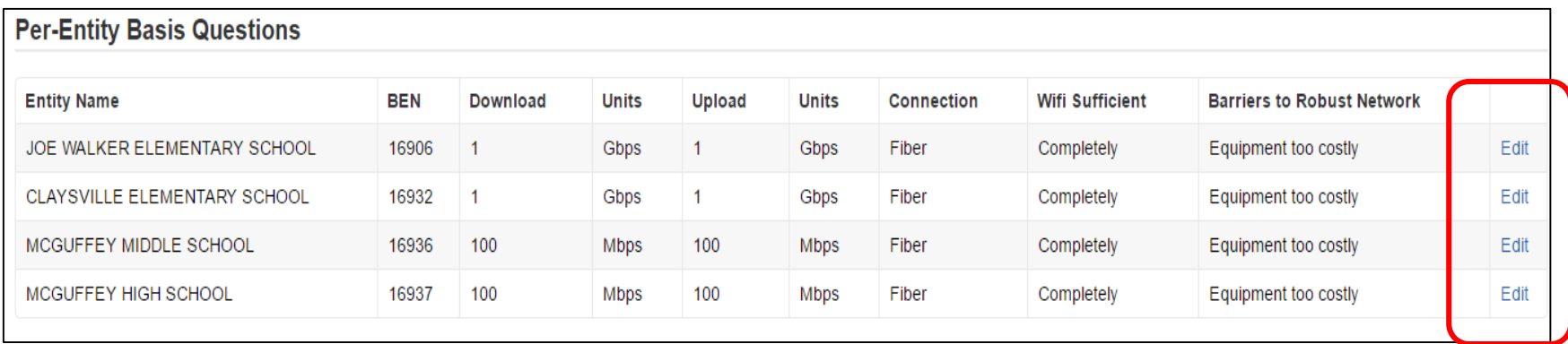

- When you're finished with the entire Connectivity Survey Module, click Close
- When you create the Form 471 (or re-enter an existing 471), your survey data will be updated